# PREGUNTAS FRECUENTES **SOBRE LA INSCRIPCIÓN** Concurso de Acceso para Cargos Directivos y de Especialistas 2022

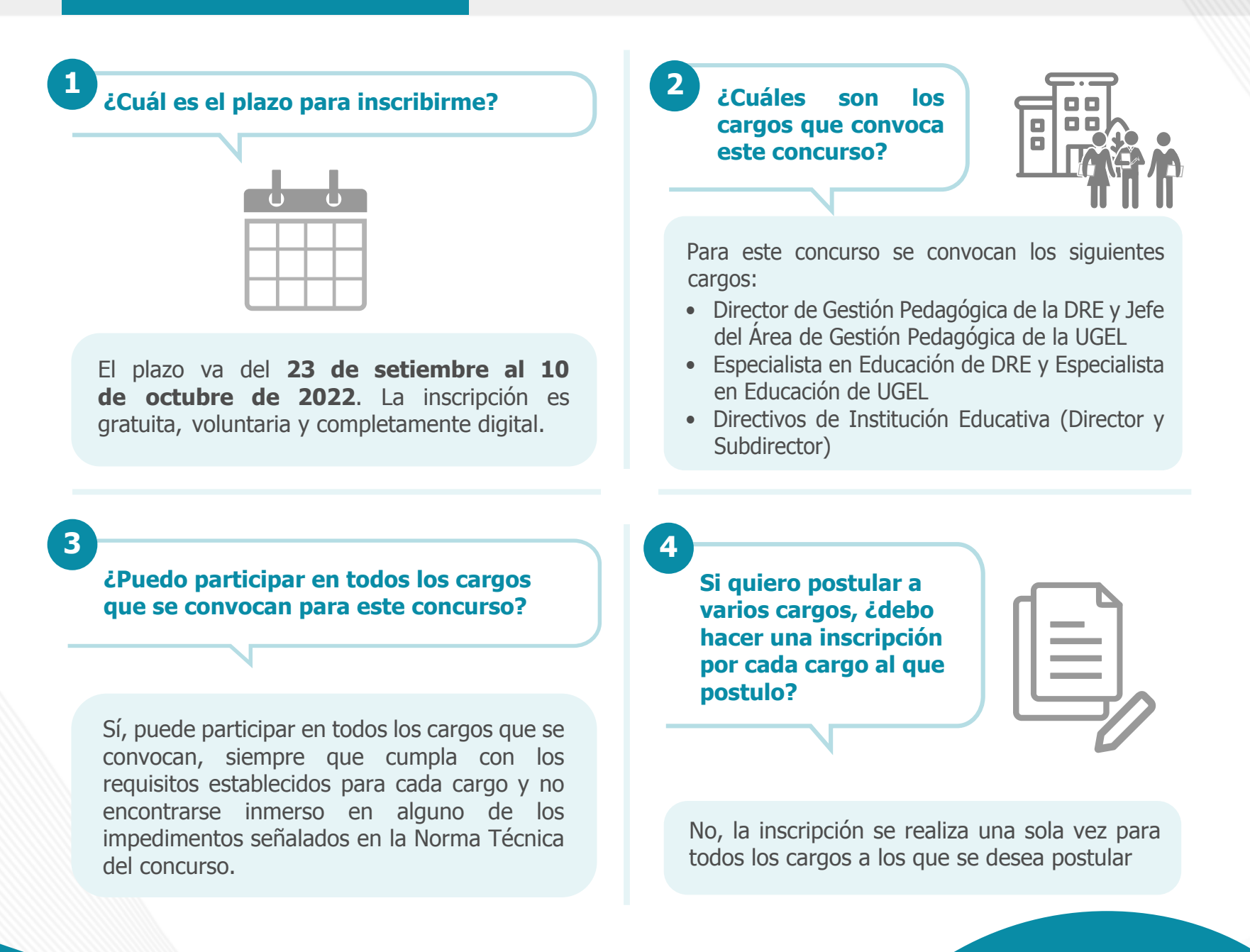

**¿Cuál es el procedimiento de inscripción que debo seguir si estoy participando por primera vez en un concurso?**

Si es la primera vez que participa en un concurso realizado en el marco de la Ley de Reforma Magisterial, antes de la inscripción, debe registrar sus datos en el aplicativo para generar su usuario y contraseña. Siga los siguientes pasos:

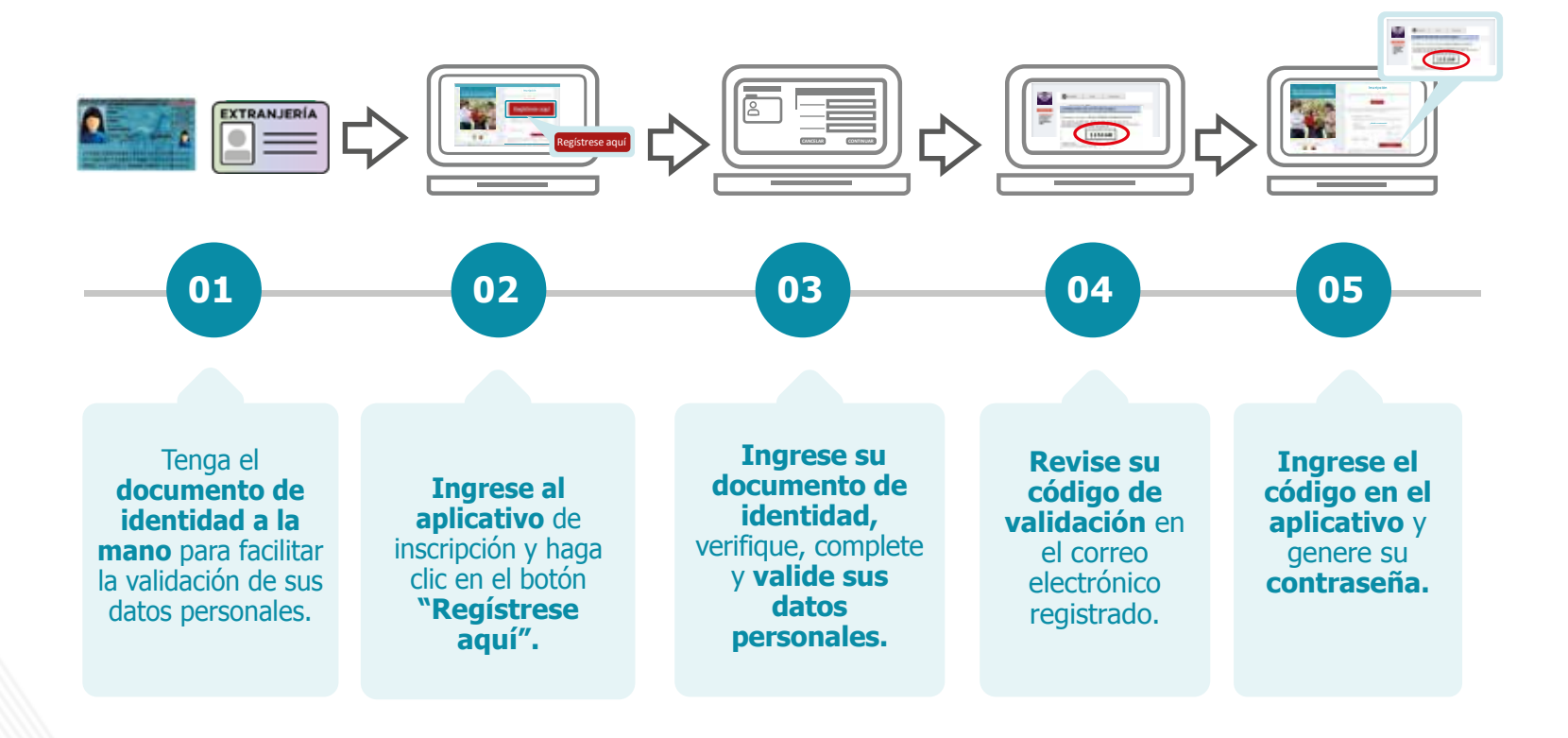

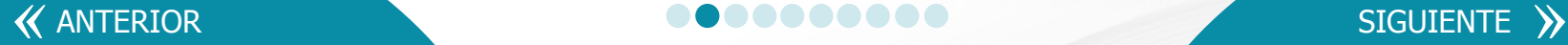

**5**

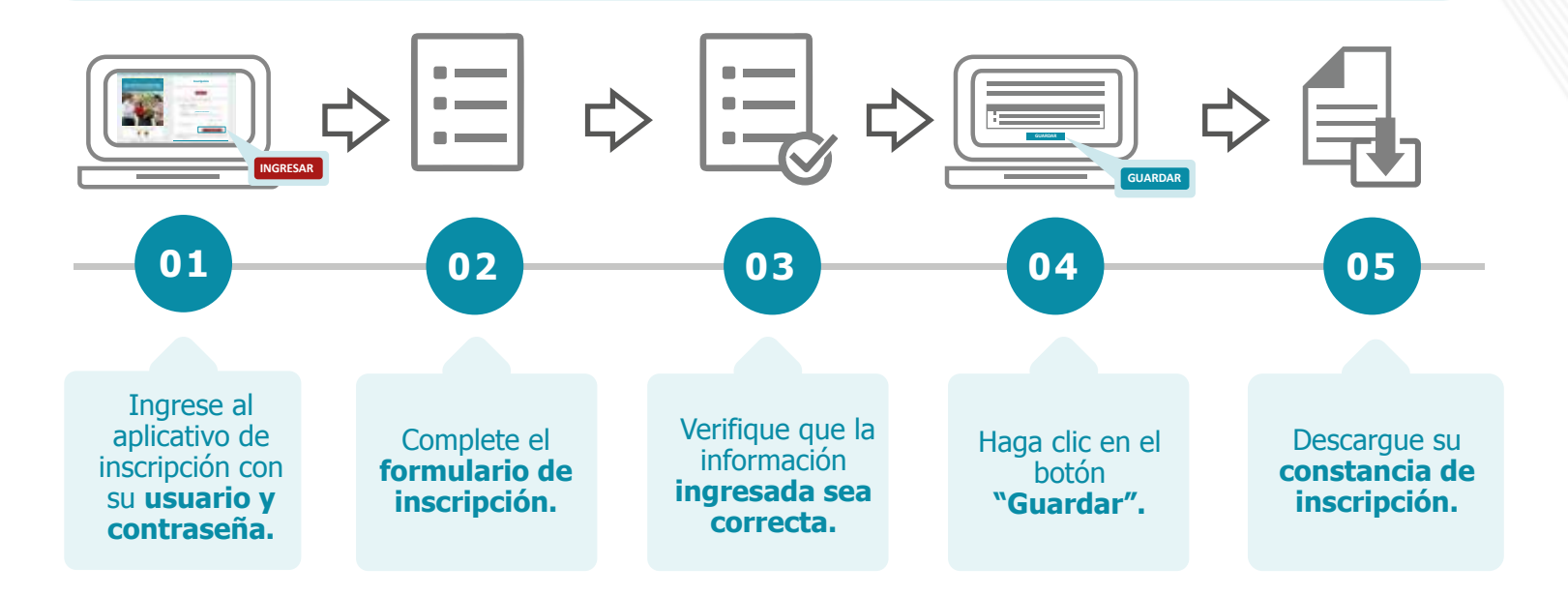

Con su usuario y contraseña generados, siga los siguientes pasos para inscribirse:

También puede ver los siguientes videos para registrarse e inscribirse:

- [Video tutorial para el registro de usuario y contraseña](https://www.youtube.com/watch?v=s9R7oBmcFNI)
- [Video tutorial para la inscripción](https://www.youtube.com/watch?v=cHAbt5oDCCo)

**Recuerde que,** el formulario de inscripción tiene carácter de declaración jurada y que su constancia de inscripción es el único documento que lo acredita como postulante inscrito en este concurso.

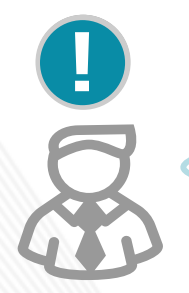

**Importante:** su usuario y contraseña son datos personales e intransferibles, siendo su responsabilidad el debido uso de esta información. Guarde su contraseña en un lugar seguro, ya que necesitará volver a utilizarla para ver sus resultados y realizar las actividades del concurso.

**6 ¿Cuál es el procedimiento de inscripción que debo seguir si he participado en concursos anteriores?**

Como usted ya ha participado en un concurso realizado en el marco de la Ley de Reforma Magisterial, ya se encuentra registrado en nuestros aplicativos. Para esta inscripción, solo debe utilizar el usuario y la contraseña del último concurso en el que participó y seguir los siguientes pasos:

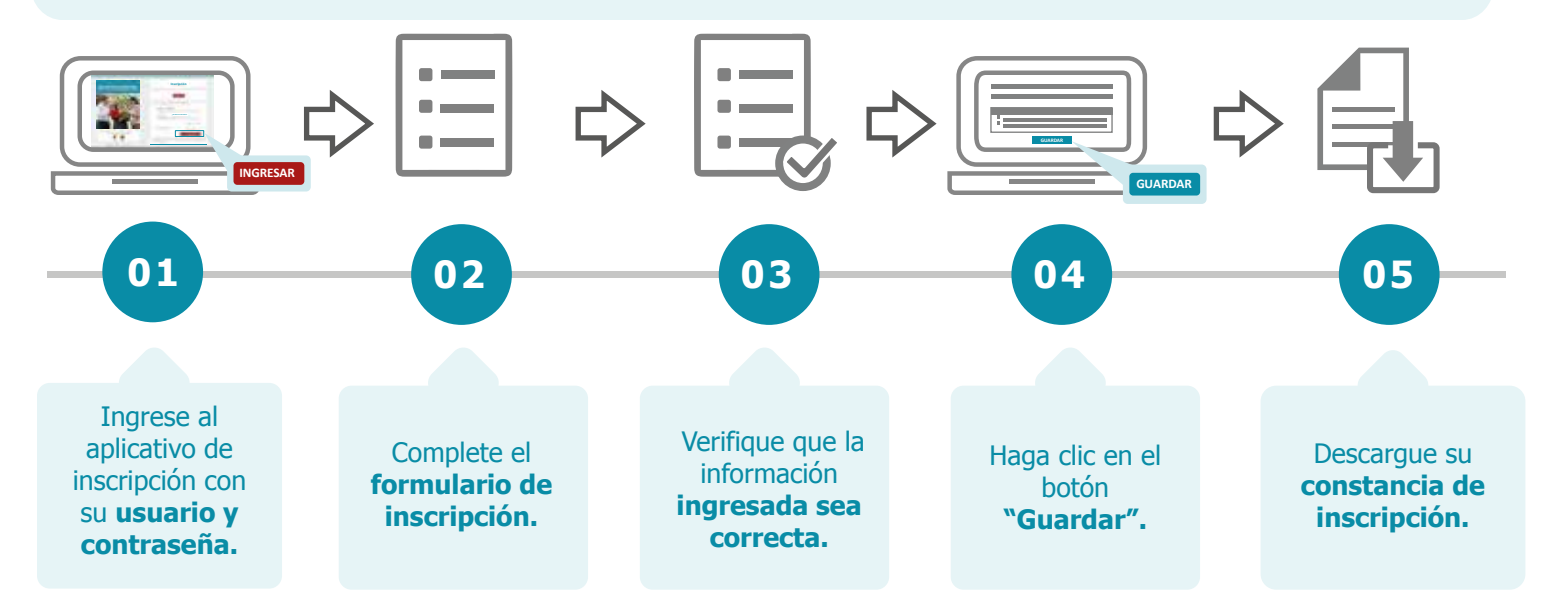

También puede ver los siguientes videos para inscribirse o recuperar su contraseña del último concurso.

- [Video tutorial para la inscripción](https://www.youtube.com/watch?v=cHAbt5oDCCo)
- [Video tutorial para recuperar contraseña](https://www.youtube.com/watch?v=umd8tdbUAaE)

**Recuerde que,** el formulario de inscripción tiene carácter de declaración jurada y que su constancia de inscripción es el único documento que lo acredita como postulante inscrito en este concurso.

*K* ANTERIOR

..........

SIGUIENTE >>

**7 ¿Puedo usar mi contraseña de los concursos anteriores para inscribirme en este concurso?**

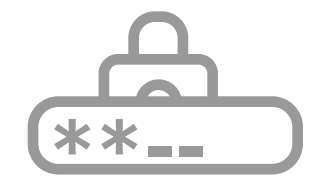

Sí, para inscribirse en el Concurso de Acceso para Cargos Directivos y de Especialistas 2022, puede emplear la contraseña utilizada en el último concurso en el que participó. Si no recuerda la contraseña, puede restablecerla mediante la opción *¿Olvidó su Contraseña?* que se encuentra en el aplicativo de inscripción del concurso. Revise este [video tutorial](https://www.youtube.com/watch?v=umd8tdbUAaE) y vea las opciones que tiene para recuperar su contraseña.

### **<sup>8</sup> ¿Puedo modificar la información de mi inscripción?**

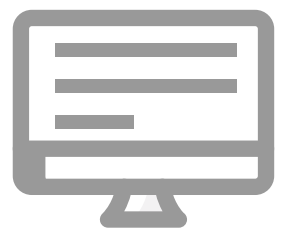

Sí, usted puede realizar la modificación de su información las veces que considere necesario, siempre que lo efectúe dentro del plazo de inscripción, es decir del **23 de setiembre al 10 de octubre de 2022.** Para ello, debe ingresar nuevamente al aplicativo de inscripción, colocar su usuario y contraseña, hacer clic en el botón *"Nueva Inscripción"* y digitar sus datos verificando que sean los correctos, luego guardar la información y descargar su nueva constancia.

..........

*K* ANTERIOR

SIGUIENTE >>

**¿Durante la inscripción puedo seleccionar la sede donde rendiré la Prueba Nacional?**

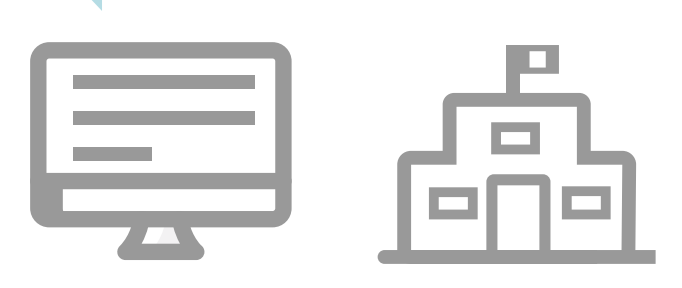

Sí, usted podrá elegir en qué sede desea rendir la Prueba Nacional. Recuerde que dicha sede puede estar en una región o provincia distinta a la que desea postular.

## **<sup>10</sup> Si tengo alguna discapacidad, ¿es posible requerir apoyo para rendir la Prueba Nacional?**

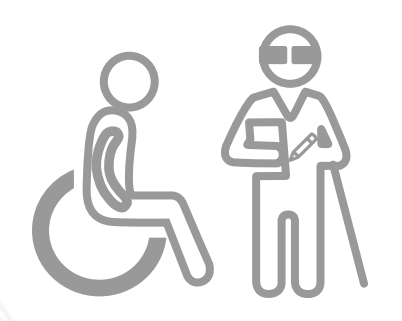

Sí, en el formulario de inscripción hay un campo que indica *"Requerimiento de apoyo por discapacidad"*, en dicho campo se ha colocado un desplegable con opciones de discapacidad para que seleccione. En caso usted requiera ajustes razonables para rendir su prueba debe comunicarlo al correo electrónico adaptacionespun@minedu.gob.pe hasta el plazo máximo de 30 días hábiles contados a partir del día siguiente del cierre de la inscripción, para coordinar las medidas que se adoptarán, considerando la viabilidad de estas.

*K* ANTERIOR

**9**

..........

SIGUIENTE >>

**11 Coloqué en el formulario de inscripción que cuento con discapacidad, ¿me otorgarán la bonificación de ley que me corresponde?**

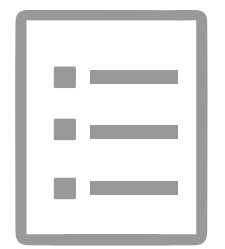

No, la finalidad de registrar su discapacidad en el formulario de inscripción es para brindarle las facilidades al momento de la aplicación de la Prueba Nacional, más no es considerada para recibir bonificación por ser persona con discapacidad, esto se acredita ante el Comité de Evaluación en la etapa descentralizada del concurso.

**12 13**

**Si estudié en el Perú, ¿cómo ingreso mi instituto, escuela o universidad si no aparece en la lista que proporciona el formulario de inscripción?**

**Si no estudié en el Perú, ¿cómo ingreso mi instituto, escuela o universidad en el formulario de inscripción?**

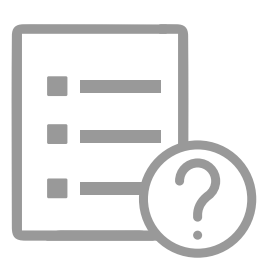

En la lista debe seleccionar la opción OTROS y luego, en el campo *Nombre completo de la institución,* colocar el nombre de su instituto o universidad.<br>Debe digitar el nombre completo de la institución.

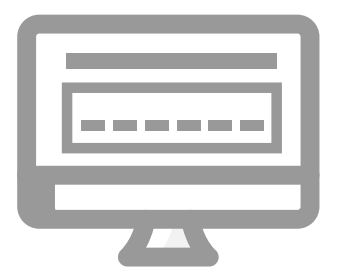

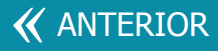

**Si no tengo experiencia docente en el sector privado, ¿qué debo colocar en el formulario de inscripción?**

**14 15**

**¿Qué información se visualiza en la sección "Grupo de especialidad" del formulario de inscripción?**

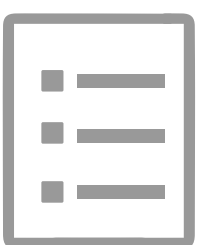

Debe seleccionar la opción SIN EXPERIENCIA.

Se visualiza la modalidad, nivel y/o ciclo de la plaza de profesor que se encuentra ocupando el docente al momento de inscribirse al concurso, la cual se obtiene del Sistema de Administración y Control de Plazas – NEXUS.

**Si mi plaza de profesor es de la modalidad Educación Básica Regular del nivel Secundaria, ¿qué área o cargo debo colocar en el formulario de inscripción?** 

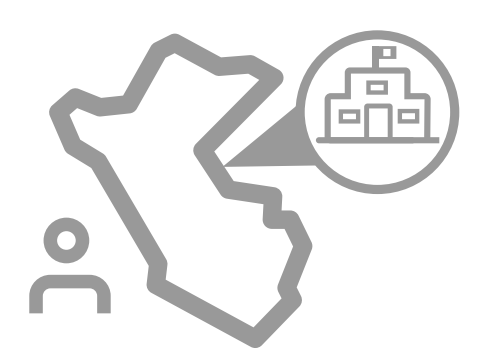

**16 17**

Debe registrar el área o cargo de acuerdo al grupo de especialidad detallado en el anexo II de la Norma Técnica.

**Example: ANTERIOR SIGUIENTE >>** 

**17 ¿Qué procedimiento debo seguir si mi escala o grupo de especialidad no se encuentran actualizados en el formulario de inscripción?**

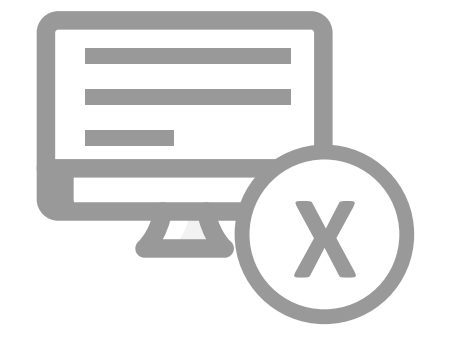

Su escala o grupo de especialidad pueden ser actualizados a través del formulario de inscripción, durante el plazo de inscripción del concurso.

Tome en consideración que, la información que visualiza en el formulario de inscripción ha sido obtenida del Sistema de Administración y Control de Plazas - NEXUS, la actualización que se realice solo surtirá efecto para la postulación en este concurso, bajo responsabilidad del postulante.

### **18 Qué debo hacer si luego del plazo de inscripción verifico que mi escala no es correcta?**

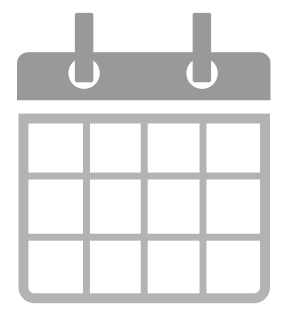

Si posterior al plazo de inscripción verifica que ha incurrido en error al editar la información en el aplicativo de inscripción, respecto a la escala magisterial a la que pertenece, de manera excepcional, puede rectificarla siempre que no afecte los requisitos establecidos para el cargo al que postula. Para ello, debe enviar una solicitud dirigida a la DIED al correo evaluaciondocente.consultas@perueduca.pe adjuntando la documentación de sustento, a fin de que se evalúe la modificación de la escala requerida. Esta solicitud puede presentarse como máximo hasta un día hábil antes de la fecha de inicio de la actividad de publicación preliminar de plazas en concurso para cada cargo, según el [cronograma](https://evaluaciondocente.perueduca.pe/acceso2022/cronograma/) del concurso.

**Example: ANTERIOR SIGUIENTE >>** 

**19**

**Si me encuentro en condición de encargado, destacado, designado excepcionalmente o designado temporalmente, ¿cómo me debo inscribir?**

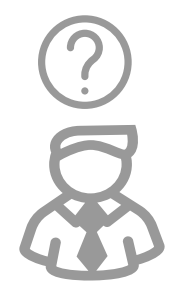

Debe inscribirse en el grupo de especialidad que corresponda a su plaza de profesor

**¿Dónde registro que no tengo ningún impedimento para postular al concurso?** 

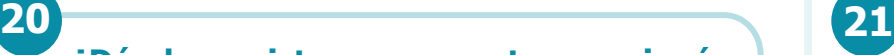

**Si me inscribí en el Concurso de Acceso para Cargos Directivos y de Especialistas 2022 y ya no deseo participar, ¿qué procedimiento debo seguir?**

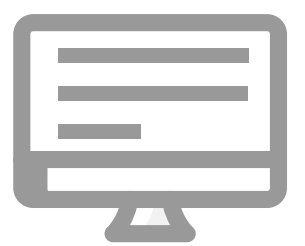

En el formulario de inscripción hay una sección de declaración jurada, lea detenidamente cada uno de los puntos señalados y luego haga clic en cada casilla para acreditar que no se cuenta con algún impedimento para postular al concurso.

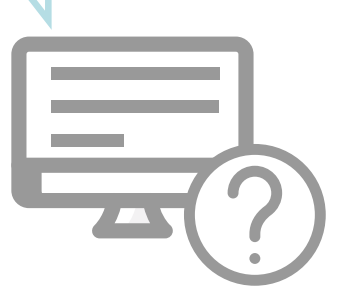

Puede anular su inscripción ingresando al aplicativo o presentar su carta de renuncia ante la mesa de partes del Minedu, cualquiera de las dos opciones debe realizarla dentro del plazo de inscripción establecido en el [cronograma](https://evaluaciondocente.perueduca.pe/acceso2022/cronograma/) del concurso.

#### *K* ANTERIOR

#### ..........